## 8月23日(月)~9月6日(月)まで(実技講習の上限1つ)

9 月 6 日までは、実技講習を 1 つしか選択できないようになっています。

## 【画面説明】

事前参加登録システム内「関連講習会の選択」画面より、参加する実技講習を選択してください。

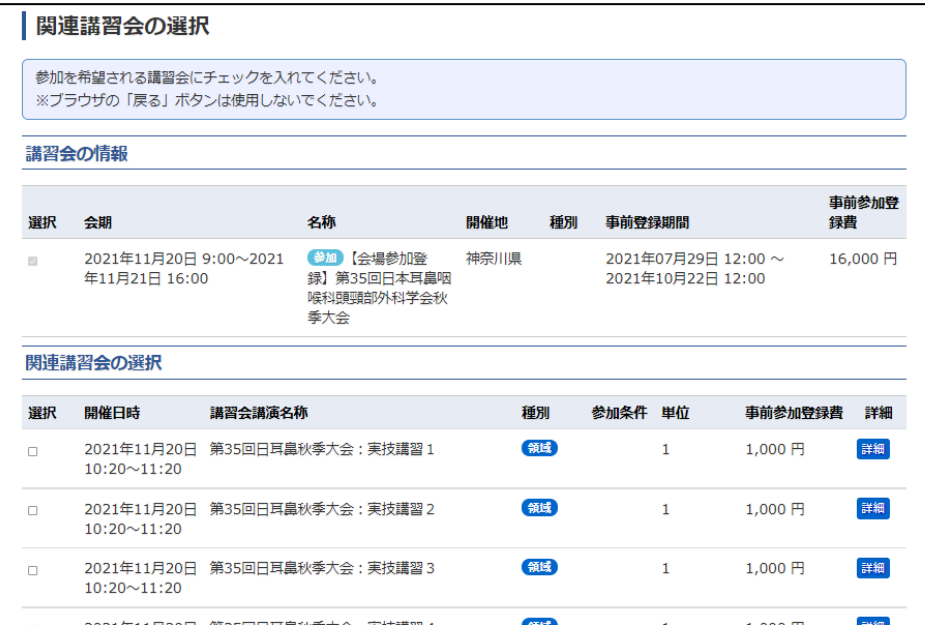

## 2 つ以上選択すると、エラーが表示されます。

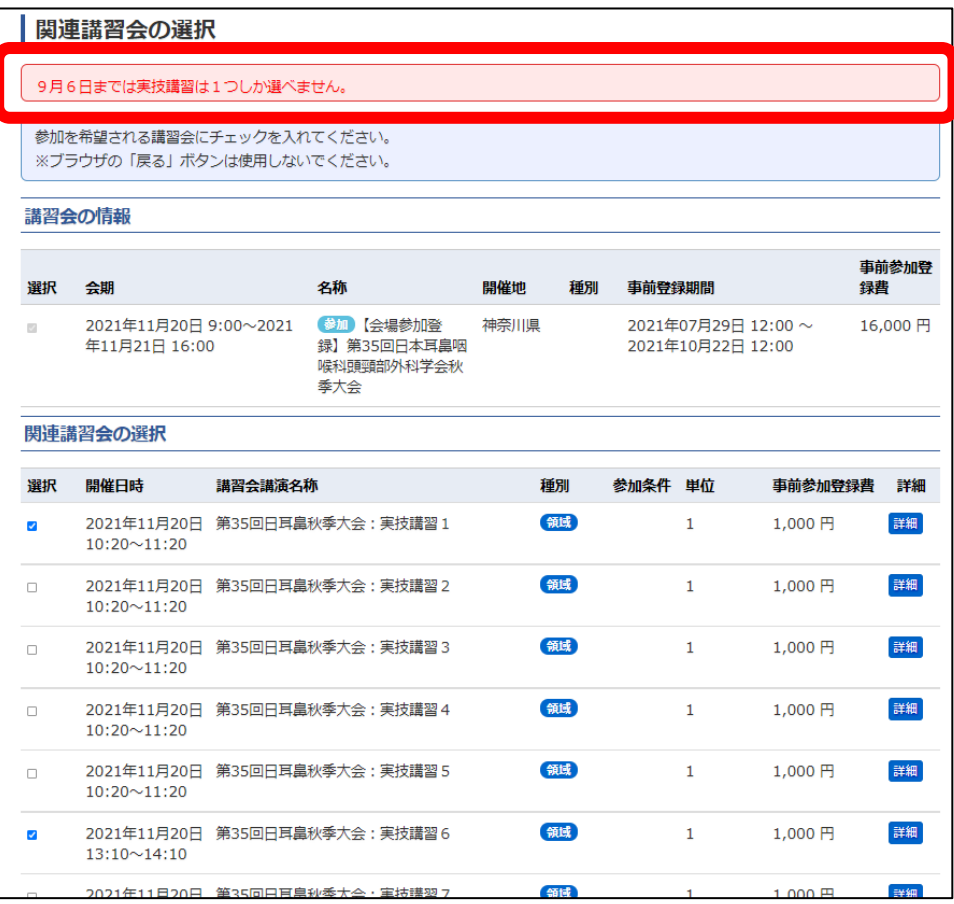